## 欠席連絡の方法が変更になります!

届いた欠席連絡アドレスにログインします。 およいは、者が必要事項を選択・入力してください。

① 生徒、保護者様の登録した「すぐメール」あてに ② Microsoft Forms に移動しますので、必ず保護

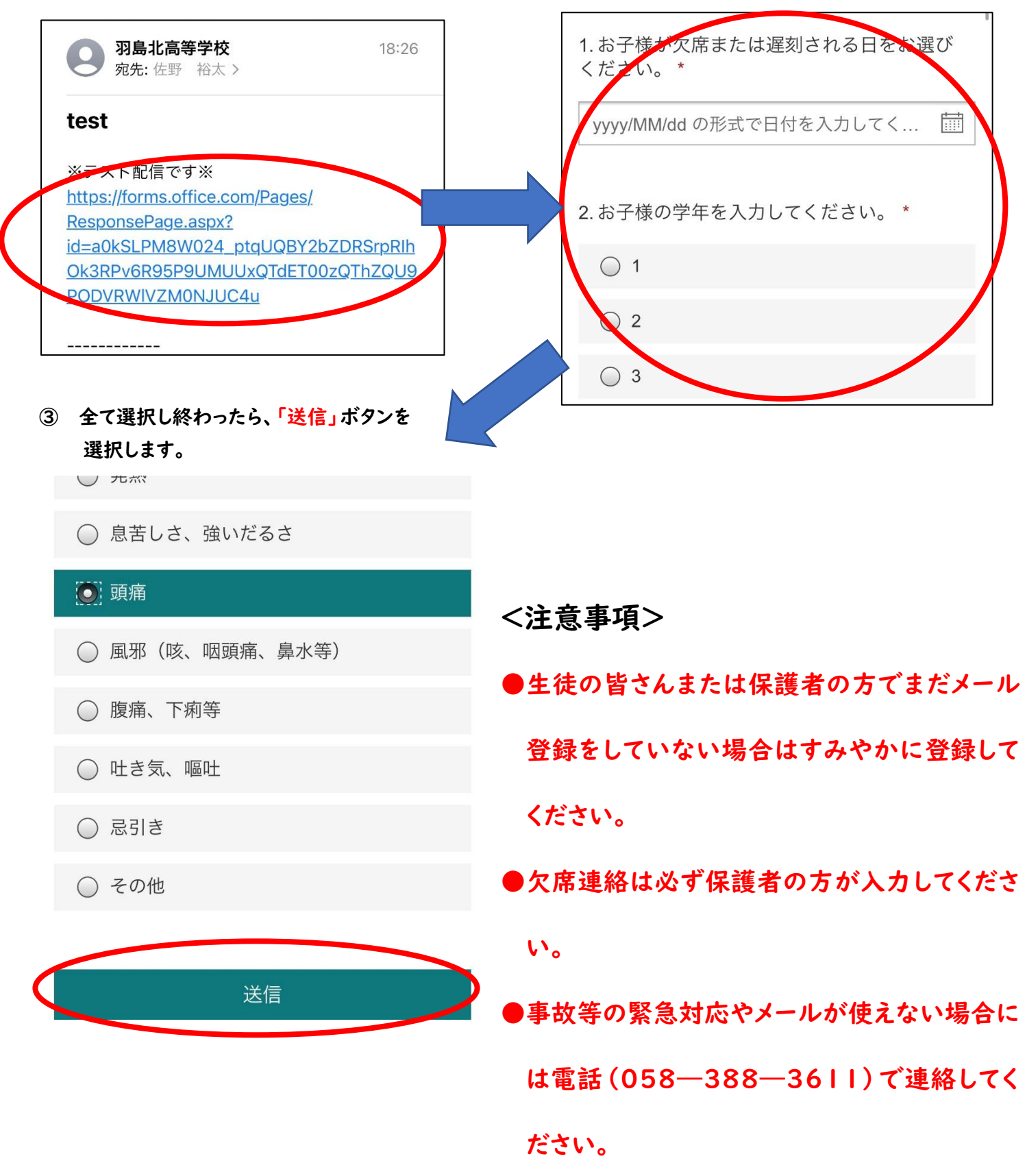